# Money Back Guarantee

Vendor:Linux Foundation

Exam Code:CKS

**Exam Name:**Certified Kubernetes Security Specialist (CKS) Exam

Version:Demo

# **QUESTION 1**

Task Analyze and edit the given Dockerfile /home/candidate/KSSC00301/Docker file (based on the ubuntu:16.04 image), fixing two instructions present in the file that are prominent security/best-practice issues. Analyze and edit the given manifest file /home/candidate/KSSC00301/deployment.yaml, fixing two fields present in the file that are prominent security/best-practice issues.

| You <b>must</b> complete this <b>A</b> task on the following cluster/nodes: |
|-----------------------------------------------------------------------------|
| Cluster Master Worker<br>node node                                          |
| KSSC003 kssc00301<br>01 -master<br>-worker1                                 |
| You can switch the                                                          |
| cluster/configuration context<br>using the following command:               |
| <pre>[candidate@cli] \$ kubec tl config use-context KS SC00301</pre>        |

Don't add or remove configuration settings; only modify the existing configuration settings, so that **two** configuration settings each are no longer security/bestpractice concerns.

Should you need an unprivileged user for any of the tasks, use user nobody with user id 65535.

A. See explanation below.

B. PlaceHolder

Correct Answer: A

**QUESTION 2** 

```
candidate@cli:~$ kubectl config use-context KSSH00401
Switched to context "KSSH00401".
candidate@cli:~$ ssh kssh00401-worker1
Warning: Permanently added '10.240.86.172' (ECDSA) to the list of known hosts.
The programs included with the Ubuntu system are free software;
the exact distribution terms for each program are described in the
individual files in /usr/share/doc/*/copyright.
Ubuntu comes with ABSOLUTELY NO WARRANTY, to the extent permitted by
applicable law.
root@kssh00401-worker1:~# head /etc/apparmor.d/nginx apparmor
#include <tunables/global>
profile nginx-profile-2 flags=(attach disconnected, mediate deleted) {
 #include <abstractions/base>
 network inet tcp,
  network inet udp,
 network inet icmp,
 deny network raw,
root@kssh00401-worker1:~# apparmor parser -q /etc/apparmor.d/nginx apparmor
root@kssh00401-worker1:~# exit
logout
Connection to 10.240.86.172 closed.
candidate@cli:~$ cat KSSH00401/nginx-pod.yaml
apiVersion: v1
kind: Pod
metadata:
  name: nginx-pod
spec:
  containers:
  - name: nginx-pod
   image: nginx:1.19.0
   ports:
    - containerPort: 80
candidate@cli:~$ vim KSSH00401/nginx-pod.yaml
```

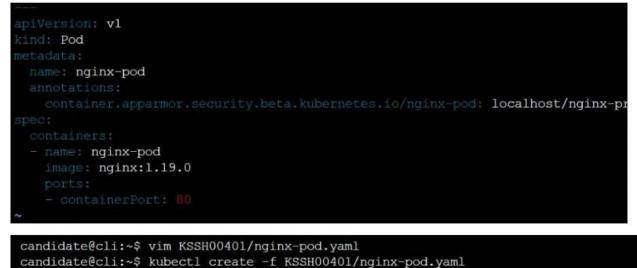

```
pod/nginx-pod created
candidate@cli:~$ cat KSSH00401/nginx-pod.yaml
---
apiVersion: v1
kind: Pod
metadata:
    name: nginx-pod
    annotations:
        container.apparmor.security.beta.kubernetes.io/nginx-pod: localhost/nginx-profile-2
spec:
    containers:
        - name: nginx-pod
        image: nginx:1.19.0
        ports:
        - containerPort: 80
```

You can switch the cluster/configuration context using the following command:

[desk@cli] \$ kubectl config use-context test-account

Task: Enable audit logs in the cluster.

To do so, enable the log backend, and ensure that:

1.

logs are stored at /var/log/Kubernetes/logs.txt

2.

log files are retained for 5 days

3.

at maximum, a number of 10 old audit log files are retained

A basic policy is provided at /etc/Kubernetes/logpolicy/audit-policy.yaml. It only specifies what not to log.

Note: The base policy is located on the cluster\\'s master node.

Edit and extend the basic policy to log:

1.

Nodes changes at RequestResponse level

2.

The request body of persistentvolumes changes in the namespace frontend

# 3.

ConfigMap and Secret changes in all namespaces at the Metadata level

Also, add a catch-all rule to log all other requests at the Metadata level Note: Don\\'t forget to apply the modified policy.

- A. See the explanation below
- B. PlaceHolder
- Correct Answer: A
- \$ vim /etc/kubernetes/log-policy/audit-policy.yaml
- uk.co.certification.simulator.questionpool.PList@11602760

\$ vim /etc/kubernetes/manifests/kube-apiserver.yamlAdd these uk.co.certification.simulator.questionpool.PList@11602c70

- --audit-log-maxbackup=10

[desk@cli] \$ ssh master1[master1@cli] \$ vim /etc/kubernetes/log-policy/audit-policy.yaml

apiVersion: audit.k8s.io/v1 # This is required.

kind: Policy

# Don\\'t generate audit events for all requests in RequestReceived stage.

omitStages:

-"RequestReceived"

rules:

# Don\\'t log watch requests by the "system:kube-proxy" on endpoints or services

-level: None

users: ["system:kube-proxy"]

verbs: ["watch"]

resources:

-group: "" # core API group

resources: ["endpoints", "services"]

# Don///t log authenticated requests to certain non-resource URL paths.

-level: None

userGroups: ["system:authenticated"]

nonResourceURLs:

-"/api\*" # Wildcard matching.

-"/version"

# Add your changes below

level: RequestResponse userGroups: ["system:nodes"] # Block for nodes

\_

level: Request resources:

-group: "" # core API group resources: ["persistentvolumes"] # Block for persistentvolumes namespaces: ["frontend"] # Block for persistentvolumes of frontend ns

-level: Metadata resources:

-group: "" # core API group resources: ["configmaps", "secrets"] # Block for configmaps and secrets

-level: Metadata # Block for everything else

[master1@cli] \$ vim /etc/kubernetes/manifests/kube-apiserver.yaml apiVersion: v1

kind: Pod

metadata:

annotations:

kubeadm.kubernetes.io/kube-apiserver.advertise-address.endpoint: 10.0.0.5:6443 labels:

component: kube-apiserver

tier: control-plane name: kube-apiserver namespace: kube-system spec: containers:

-command:

-kube-apiserver - --advertise-address=10.0.0.5 - --allow-privileged=true - --authorization-mode=Node,RBAC - --audit-policy-file=/etc/kubernetes/log-policy/audit-policy.yaml #Add this - --audit-log-path=/var/log/kubernetes/logs.txt #Add this - --audit-log-maxage=5 #Add this - --audit-log-maxbackup=10 #Add this

#### output truncated

**QUESTION 3** 

candidate@cli:~\$ kubectl config use-context KSSH00401 Switched to context "KSSH00401". candidate@cli:~\$ ssh kssh00401-worker1 Warning: Permanently added '10.240.86.172' (ECDSA) to the list of known hosts. The programs included with the Ubuntu system are free software; the exact distribution terms for each program are described in the individual files in /usr/share/doc/\*/copyright. Ubuntu comes with ABSOLUTELY NO WARRANTY, to the extent permitted by applicable law. root@kssh00401-worker1:~# head /etc/apparmor.d/nginx apparmor #include <tunables/global> profile nginx-profile-2 flags=(attach disconnected, mediate deleted) { #include <abstractions/base>
network inet tcp, network inet udp, network inet icmp, deny network raw, root@kssh00401-worker1:~# apparmor\_parser -q /etc/apparmor.d/nginx\_apparmor root@kssh00401-worker1:~# exit logout Connection to 10.240.86.172 closed. candidate@cli:~\$ cat KSSH00401/nginx-pod.yaml apiVersion: v1 kind: Pod metadata: name: nginx-pod spec: containers: name: nginx-pod image: nginx:1.19.0 ports: - containerPort: 80 candidate@cli:~\$ vim KSSH00401/nginx-pod.yaml ind: Pod name: nginx-pod container.apparmor.security.beta.kubernetes.io/nginx-pod: localhost/nginx-pr name: nginx-pod image: nginx:1.19.0 candidate@cli:~\$ vim KSSH00401/nginx-pod.yaml candidate@cli:~\$ kubectl create -f KSSH00401/nginx-pod.yaml pod/nginx-pod created candidate@cli:~\$ cat KSSH00401/nginx-pod.yaml apiVersion: v1 kind: Pod metadata: name: nginx-pod annotations: container.apparmor.security.beta.kubernetes.io/nginx-pod: localhost/nginx-profile-2 spec: containers: - name: nginx-pod image: nginx:1.19.0 ports: - containerPort: 80

Fix all issues via configuration and restart the affected components to ensure the new setting takes effect. Fix all of the following violations that were found against the API server:

1.

Ensure that the RotateKubeletServerCertificate argument is set to true.

2.

Ensure that the admission control plugin PodSecurityPolicy is set.

3.

Ensure that the --kubelet-certificate-authority argument is set as appropriate. Fix all of the following violations that were found against the Kubelet:

1.

Ensure the --anonymous-auth argument is set to false.

2.

Ensure that the --authorization-mode argument is set to Webhook. Fix all of the following violations that were found against the ETCD:

1.

Ensure that the --auto-tls argument is not set to true

2.

Ensure that the --peer-auto-tls argument is not set to true

Hint: Take the use of Tool Kube-Bench

A. See the below.

B. PlaceHolder

Correct Answer: A

Fix all of the following violations that were found against the API server:

a. Ensure that the RotateKubeletServerCertificate argument is set to true.

apiVersion: v1 kind: Pod metadata: creationTimestamp: null labels: component: kubelet tier: control-plane name: kubelet namespace: kube-system spec: containers:

-command:

-kube-controller-manager + - --feature-gates=RotateKubeletServerCertificate=true image: gcr.io/google\_containers/kubelet-amd64:v1.6.0 livenessProbe: failureThreshold: 8 httpGet: host: 127.0.0.1 path: /healthz port: 6443 scheme: HTTPS initialDelaySeconds: 15 timeoutSeconds: 15 name: kubelet resources: requests: cpu: 250m volumeMounts:

-

mountPath: /etc/kubernetes/ name: k8s readOnly: true

mountPath: /etc/ssl/certs name: certs

- mountPath: /etc/pki name: pki hostNetwork: true volumes:

hostPath: path: /etc/kubernetes name: k8s

hostPath: path: /etc/ssl/certs name: certs

hostPath: path: /etc/pki name: pki

b.

Ensure that the admission control plugin PodSecurityPolicy is set.

audit: "/bin/ps -ef | grep \$apiserverbin | grep -v grep"

tests:

test\_items:

-flag: "--enable-admission-plugins"

compare:

op: has

value: "PodSecurityPolicy"

set: true

remediation: |

Follow the documentation and create Pod Security Policy objects as per your environment.

Then, edit the API server pod specification file \$apiserverconf

on the master node and set the --enable-admission-plugins parameter to a

value that includes PodSecurityPolicy :

--enable-admission-plugins=...,PodSecurityPolicy,...

Then restart the API Server.

scored: true

c. Ensure that the --kubelet-certificate-authority argument is set as appropriate. audit: "/bin/ps -ef | grep \$apiserverbin | grep -v grep"

tests: test\_items:

-flag: "--kubelet-certificate-authority"

set: true

remediation: |

Follow the Kubernetes documentation and setup the TLS connection between the

apiserver and kubelets. Then, edit the API server pod specification file

\$apiserverconf on the master node and set the --kubelet-certificate-authority

parameter to the path to the cert file for the certificate authority.

--kubelet-certificate-authority=

scored: true

Fix all of the following violations that were found against the ETCD:

a.

Ensure that the --auto-tls argument is not set to true Edit the etcd pod specification file \$etcdconf on the masternode and either remove the -- auto-tls parameter or set it to false.--auto-tls=false

b.

Ensure that the --peer-auto-tls argument is not set to true

Edit the etcd pod specification file \$etcdconf on the masternode and either remove the -- peer-auto-tls parameter or set it to false.--peer-auto-tls=false

## **QUESTION 4**

You can switch the cluster/configuration context using the following command:

[desk@cli] \$ kubectl config use-context dev

A default-deny NetworkPolicy avoid to accidentally expose a Pod in a namespace that doesn\\'t have any other NetworkPolicy defined.

Task: Create a new default-deny NetworkPolicy named deny-network in the namespace test for all traffic of type Ingress + Egress

The new NetworkPolicy must deny all Ingress + Egress traffic in the namespace test.

Apply the newly created default-deny NetworkPolicy to all Pods running in namespace test.

You can find a skeleton manifests file at /home/cert\_masters/network-policy.yaml

## A. See the explanation below

## B. PlaceHolder

Correct Answer: A

master1 \$ k get pods -n test --show-labels uk.co.certification.simulator.questionpool.PList@132b47c0 \$ vim netpol.yaml uk.co.certification.simulator.questionpool.PList@132b4af0 master1 \$ k apply -f netpol.yaml

controlplane \$ k get pods -n test --show-labels NAME READY STATUS RESTARTS AGE LABELS test-pod 1/1 Running 0 34s role=test,run=test-pod testing 1/1 Running 0 17d run=testing master1 \$ vim netpol1.yaml apiVersion: networking.k8s.io/v1 kind: NetworkPolicy metadata: name: deny-network namespace: test spec: podSelector: {} policyTypes:

-Ingress

-Egress

### **QUESTION 5**

Context:

Cluster: prod

Master node: master1

Worker node: worker1

You can switch the cluster/configuration context using the following command:

[desk@cli] \$ kubectl config use-context prod

Task:

Analyse and edit the given Dockerfile (based on the ubuntu:18:04 image)

/home/cert\_masters/Dockerfile fixing two instructions present in the file being prominent security/best-practice issues.

Analyse and edit the given manifest file

/home/cert\_masters/mydeployment.yaml fixing two fields present in the file being prominent security/best-practice issues.

Note: Don\\'t add or remove configuration settings; only modify the existing configuration settings, so that two configuration settings each are no longer security/best-practice concerns.

Should you need an unprivileged user for any of the tasks, use user nobody with user id 65535

A. See the explanation below

B. PlaceHolder

Correct Answer: A

1. For Dockerfile: Fix the image version and user name in Dockerfile2. For mydeployment.yaml : Fix security contexts

Explanation[desk@cli] \$ vim /home/cert\_masters/Dockerfile FROM ubuntu:latest # Remove this FROM ubuntu:18.04 # Add this USER root # Remove this USER nobody # Add this RUN apt get install -y lsof=4.72 wget=1.17.1 nginx=4.2 ENV ENVIRONMENT=testing USER root # Remove this USER nobody # Add this CMD ["nginx -d"]

```
FROM ubuntu:latest # Remove this
FROM ubuntu:l8.04 # Add this
USER root # Remove this
USER nobody # Add this
RUN apt get install -y lsof=4.72 wget=1.17.1 nginx=4.2
ENV ENVIRONMENT=testing
USER root # Remove this
USER nobody # Add this
CMD ["nginx -d"]
```

Text

[desk@cli] \$ vim /home/cert\_masters/mydeployment.yaml

apiVersion: apps/v1

kind: Deployment

metadata:

creationTimestamp: null

labels:

app: kafka

name: kafka

spec:

replicas: 1

selector:

matchLabels:

app: kafka

strategy: {}

template:

metadata:

creationTimestamp: null

labels:

app: kafka

spec:

containers:

-image: bitnami/kafka

name: kafka

volumeMounts:

-

name: kafka-vol

mountPath: /var/lib/kafka

securityContext:

{"capabilities":{"add":["NET\_ADMIN"],"drop":["all"]},"privileged":

True,"readOnlyRootFilesystem": False, "runAsUser": 65535} # Delete This {"capabilities":{"add":["NET\_ADMIN"],"drop":["all"]},"privileged":

False, "readOnlyRootFilesystem": True, "runAsUser": 65535} # Add This resources: {}

volumes:

-

name: kafka-vol

emptyDir: {}

status: {}

Pictorial View:[desk@cli] \$ vim /home/cert\_masters/mydeployment.yaml

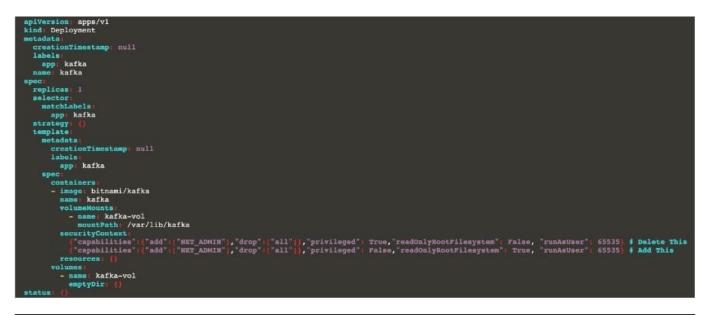

## **QUESTION 6**

```
candidate@cli:~$ kubectl config use-context KSMV00201
Switched to context "KSMV00201".
candidate@cli:~$ kubectl get secret -n monitoring
NAME
                      TYPE
                                                            DATA
                                                                    AGE
db1-test
                                                                    6h23m
                      Opaque
default-token-cqqf6
                      kubernetes.io/service-account-token
                                                                    6h23m
candidate@cli:~$ kubectl get secret/dbl-test -n monitoring
           TYPE
                    DATA
                           AGE
NAME
                    2
                           6h23m
db1-test
           Opaque
candidate@cli:~$ kubectl get secret/dbl-test -n monitoring -o yaml
apiVersion: v1
data:
  password: QVU3dHh1bXFOTHZt
  username: cHJvZHVjdGlvbi0x
kind: Secret
metadata:
 creationTimestamp: "2022-05-20T08:37:33Z"
 name: dbl-test
 namespace: monitoring
 resourceVersion: "2588"
 uid: 659bd4ac-e0ba-4d9f-b411-816f2aedf7e6
type: Opaque
candidate@cli:~$ echo "cHJvZHVjdGlvbi0x" | base64 -d
production-1candidate@cli:~$
candidate@cli:~$
candidate@cli:~$ echo "cHJvZHVjdGlvbi0x" | base64 -d > /home/candidate/username.txt
candidate@cli:~$ cat /home/candidate/username.txt
production-1candidate@cli:~$
candidate@cli:~$
candidate@cli:~$
candidate@cli:~$ echo "QVU3dHh1bXFOTHZt" | base64 -d
AU7txumqNLvmcandidate@cli:~$ echo "QVU3dHhlbXFOTHZt" | base64 -d > /home/candidate/password.
txt
candidate@cli:~$ cat /home/candidate/password.txt
AU7txumqNLvmcandidate@cli:~$
candidate@cli:~$
candidate@cli:~$
candidate@cli:~$ kubectl create secret generic test-workflow --from-literal=username=dev-dat
abase --from-literal=password=aV7HR7nU3JLx -n monitoring
secret/test-workflow created
candidate@cli:~$
candidate@cli:~$
candidate@cli:~$ kubectl -n monitoring run test-secret-pod --image=httpd --dry-run=client -
o yaml > test-secret-pod.yaml
candidate@cli:~$ vim test-secret-pod.yaml
```

```
apiVersion: v1
kind: Pod
metadata:
labels:
    run: test-secret-pod
    name: test-secret-pod
    namespace: monitoring
spec:
    volumess:
    - name: dev-volume
        secret:
        secretName: test-workflow
    containers:
    - image: httpd
    name: dev-container
    resources: {}
    volumeMounts:
        - name: dev-volume
        mountPath: /etc/credentials
    dnsPolicy: ClusterFirst
    restartPolicy: Always
status: {}
```

```
-n monitoring run test-secret-pod --image=httpd --dry-run=client
candidate@cli:~$ kubectl
o yaml > test-secret-pod.yaml
candidate@cli:~$ vim test-secret-pod.yaml
candidate@cli:~$ cat test-secret-pod.yaml
  labels:
    run: test-secret-pod
  name: test-secret-pod
  namespace: monitoring
spec:
  volumes:
    - name: dev-volume
      secret:
        secretName: test-workflow
  containers:
  - image: httpd
    name: dev-container
    resources: {}
    volumeMounts:
      - name: dev-volume
        mountPath: /etc/credentials
  dnsPolicy: ClusterFirst
  restartPolicy: Always
status: {}
candidate@cli:~$ kubectl create -f test-secret-pod.yaml
pod/test-secret-pod created
candidate@cli:~$ kubectl get pods -n monitoring
NAME
                  READY STATUS
                                     RESTARTS
                                                AGE
test-secret-pod
                  1/1
                          Running
                                     0
                                                9s
candidate@cli:~$
```

Context:

Cluster: gvisor

Master node: master1

Worker node: worker1

You can switch the cluster/configuration context using the following command:

[desk@cli] \$ kubectl config use-context gvisor

Context: This cluster has been prepared to support runtime handler, runsc as well as traditional one.

Task:

Create a RuntimeClass named not-trusted using the prepared runtime handler names runsc.

Update all Pods in the namespace server to run on newruntime.

A. See the explanation below

B. PlaceHolder

Correct Answer: A

1.

apiVersion: node.k8s.io/v1

2.

kind: RuntimeClass

3.

metadata:

4.

name: not-trusted

5.

handler: runsc [desk@cli] \$ k apply -f runtime.yaml[desk@cli] \$ k get pods

1.

NAME READY STATUS RESTARTS AGE

2.

nginx-6798fc88e8-chp6r 1/1 Running 0 11m

3.

nginx-6798fc88e8-fs53n 1/1 Running 0 11m

4.

nginx-6798fc88e8-ndved 1/1 Running 0 11m [desk@cli] \$ k get deploy

1.

NAME READY UP-TO-DATE AVAILABLE AGE

2.

nginx 3/3 11 3 5m [desk@cli] \$ k edit deploy nginx

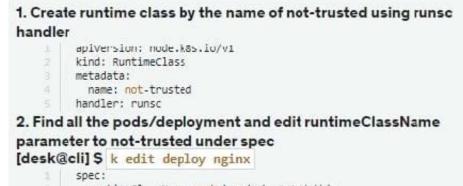

runtimeClassName: not-trusted. # Add this

[desk@cli] \$vim runtime.yaml

```
apiVersion: apps/v1
kind: Deployment
metadata:
  labels:
    app: nginx
  name: nginx
spec:
  replicas: 3
  selector:
    matchLabels:
      app: nginx
  strategy: {}
  template:
    metadata:
      labels:
        app: nginx
    spec:
      runtimeClassName: not-trusted # Add this
      containers:
      - image: nginx
        name: nginx
        resources: {}
status: {
```

## **QUESTION 7**

Create a new NetworkPolicy named deny-all in the namespace testing which denies all traffic of type ingress and egress traffic

## A. See the explanation below:

B. PlaceHolder

Correct Answer: A

You can create a "default" isolation policy for a namespace by creating a NetworkPolicy that selects all pods but does not allow any ingress traffic to those pods.

apiVersion: networking.k8s.io/v1

kind: NetworkPolicy

metadata:

name: default-deny-ingress

spec:

podSelector: {}

policyTypes:

-Ingress

You can create a "default" egress isolation policy for a namespace by creating a NetworkPolicy that selects all pods but does not allow any egress traffic from those pods.

apiVersion: networking.k8s.io/v1

kind: NetworkPolicy

metadata:

name: allow-all-egress

spec:

podSelector: {}

egress:

-{} policyTypes:

-Egress

Default deny all ingress and all egress traffic

You can create a "default" policy for a namespace which prevents all ingress AND egress traffic by creating the following NetworkPolicy in that namespace.

apiVersion: networking.k8s.io/v1

kind: NetworkPolicy

metadata:

name: default-deny-all

spec:

podSelector: {}

policyTypes:

-Ingress

-Egress

This ensures that even pods that aren\\'t selected by any other NetworkPolicy will not be allowed ingress or egress traffic.

## **QUESTION 8**

Create a User named john, create the CSR Request, fetch the certificate of the user after approving it.

Create a Role name john-role to list secrets, pods in namespace john

Finally, Create a RoleBinding named john-role-binding to attach the newly created role john-role to the user john in the namespace john.

To Verify: Use the kubectl auth CLI command to verify the permissions.

A. See the below.

B. PlaceHolder

Correct Answer: A

se kubectl to create a CSR and approve it.

Get the list of CSRs:

kubectl get csr

Approve the CSR:

kubectl certificate approve myuser

Get the certificateRetrieve the certificate from the CSR:

kubectl get csr/myuser -o yaml

here are the role and role-binding to give john permission to create NEW\_CRD resource:

kubectl apply -f roleBindingJohn.yaml --as=john

rolebinding.rbac.authorization.k8s.io/john\_external-rosource-rb created

kind: RoleBinding

apiVersion: rbac.authorization.k8s.io/v1

metadata:

name: john\_crd

namespace: development-john

subjects:

-kind: User name: john apiGroup: rbac.authorization.k8s.io roleRef: kind: ClusterRole name: crd-creation

kind: ClusterRole apiVersion: rbac.authorization.k8s.io/v1 metadata: name: crd-creation rules:

-apiGroups: ["kubernetes-client.io/v1"] resources: ["NEW\_CRD"] verbs: ["create, list, get"]

**QUESTION 9** 

candidate@cli:~\$ kubectl config use-context KSSC00401 Switched to context "KSSC00401". candidate@cli:~\$ ssh kssc00401-master Warning: Permanently added '10.240.86.231' (ECDSA) to the list of known hosts. The programs included with the Ubuntu system are free software; the exact distribution terms for each program are described in the individual files in /usr/share/doc/\*/copyright. Ubuntu comes with ABSOLUTELY NO WARRANTY, to the extent permitted by applicable law. root@kssc00401-master:~# kubect1 get pods -n naboo READY RESTARTS NAME STATUS AGE 1/1 Running c-3po 6h48m chewbacca 1/1 Running 0 6h48m 1/1Running 0 6h48m jawas 1/1qui-gon-jinn Running 0 6h48m root@kssc00401-master:~# kubectl get pods -n naboo -o name pod/c-3po pod/chewbacca pod/jawas pod/qui-gon-jinn root@kssc00401-master:~# for i in \$(kubectl get pods -n naboo -o name) > do > kubectl get \${i} -o yaml | grep -i image > done Error from server (NotFound): pods "c-3po" not found Error from server (NotFound): pods "chewbacca" not found Error from server (NotFound): pods "jawas" not found Error from server (NotFound): pods "qui-gon-jinn" not found root@kssc00401-master:~# for i in \$(kubectl get pods -n naboo -o name); do kubectl -n naboo get \${i} -o yaml | grep -i image ; done image: centos:centos7.9.2009
imagePullPolicy: Never image: centos:centos7.9.2009 imageID: docker-pullable://centos@sha256:c73f515d06b0fa07bb18d8202035e739a494ce760aa7312 9f60f4bf2bd22b407 image: photon:3.0 imagePullPolicy: Never image: photon:3.0 imageID: docker-pullable://photon@sha256:c48d61f0f3ad19215b75e2087cfbe95d7321abb454e4295 a0e6c38f563ece622 image: alpine:3.7 imagePullPolicy: Never image: alpine:3.7
imageID: docker-pullable://alpine@sha256:8421d9a84432575381bfabd248f1eb56f3aa21d9d7cd251 1583c68c9b7511d10 image: amazonlinux:2
imagePullPolicy: Never image: amazonlinux:2
imageID: docker-pullable://amazonlinux@sha256:246ef631c75ea83005889621119fd5cc9cbb5500e1 93707c38b6c060d597a146 root@kssc00401-master:~# trivy image centos:centos7.9.2009 2022-05-20T15:39:51.733Z Need to update DB Downloading DB... 2022-05-20T15:39:51.733Z 27.97 MiB / 27.97 MiB [----------] 100.00% 27.43 MiB p/s 1s

| root@kssc00401-master:~# for i in \$(kubectl get pods -n naboo -o name); do kubectl -n naboo                                                                                                    |
|----------------------------------------------------------------------------------------------------|
| get \${i} -o yaml   grep -i image ; done                                                                                                    |
| image: centos:centos7.9.2009                                                                                                    |
| imagePullPolicy: Never                                                                                                    |
| image: centos:centos7.9.2009                                                                                                    |
| <pre>image1: docker-pullable://centos@sha256:c73f515d06b0fa07bb18d8202035e739a494ce760aa7312</pre>                                                                                                    |
| 9f60f4bf2bd22b407                                                                                                    |
| image: photon:3.0                                                                                                    |
| imagePullPolicy: Never                                                                                                    |
| image: photon:3.0                                                                                                    |
| <pre>image: photon:5.0 imageID: docker-pullable://photon@sha256:c48d61f0f3ad19215b75e2087cfbe95d7321abb454e4295</pre>                                                                                                    |
|                                                                                                    |
| a0e6c38f563ece622                                                                                                    |
| image: alpine:3.7                                                                                                    |
| imagePullPolicy: Never                                                                                                    |
| image: alpine:3.7                                                                                                    |
| <pre>imageID: docker-pullable://alpine@sha256:8421d9a84432575381bfabd248f1eb56f3aa21d9d7cd251</pre>                                                                                                    |
| 1583c68c9b7511d10                                                                                                    |
| image: amazonlinux:2                                                                                                    |
| <pre>imagePullPolicy: Never</pre>                                                                                                    |
| image: amazonlinux:2                                                                                                    |
| <pre>imageID: docker-pullable://amazonlinux@sha256:246ef631c75ea83005889621119fd5cc9cbb5500e1</pre>                                                                                                    |
| 93707c38b6c060d597a146                                                                                                    |
| root@kssc00401-master:~# trivy image photon:3.0                                                                                                    |
| 2022-05-20T15:40:18.003Z INFO Detected OS: photon                                                                                                    |
| 2022-05-20T15:40:18.003ZINFODetecting Photon Linux vulnerabilities2022-05-20T15:40:18.005ZINFONumber of language-specific files: 0                                                                                                    |
| 2022-05-20T15:40:18.005Z INFO Number of language-specific files: 0                                                                                                    |
| photop 2.0 (photop 2.0)                                                                                                    |
| photon:3.0 (photon 3.0)                                                                                                    |
| Total: 0 (UNKNOWN: 0, LOW: 0, MEDIUM: 0, HIGH: 0, CRITICAL: 0)                                                                                                    |
| result of fourients of sources of instant of extracting of                                                                                                    |
| root@kssc00401-master:~# kubectl get pods -n naboo -o name                                                                                                    |
| pod/c-3po                                                                                                    |
| pod/chewbacca                                                                                                    |
| pod/jawas                                                                                                    |
| pod/qui-gon-jinn                                                                                                    |
| root@kssc00401-master:~# kubectl -n naboo pod/c-3po -o yaml   grep image                                                                                                    |
|                                                                                                    |
|                                                                                                    |
| Error: flags cannot be placed before plugin name: -n                                                                                                    |
| root@kssc00401-master:~# kubect1 -n naboo get pod/c-3po -o yaml   grep image                                                                                                    |
| <pre>root@kssc00401-master:~# kubect1 -n naboo get pod/c-3po -o yaml   grep image<br/>image: centos:centos7.9.2009</pre>                                                                                                    |
| <pre>root@kssc00401-master:~# kubect1 -n naboo get pod/c-3po -o yaml   grep image<br/>image: centos:centos7.9.2009<br/>imagePullPolicy: Never</pre>                                                                                                    |
| <pre>root@kssc00401-master:~# kubect1 -n naboo get pod/c-3po -o yaml   grep image<br/>image: centos:centos7.9.2009<br/>imagePullPolicy: Never<br/>image: centos:centos7.9.2009</pre>                                                                                                    |
| <pre>root@kssc00401-master:~# kubect1 -n naboo get pod/c-3po -o yaml   grep image<br/>image: centos:centos7.9.2009<br/>imagePullPolicy: Never<br/>image: centos:centos7.9.2009<br/>imageID: docker-pullable://centos@sha256:c73f515d06b0fa07bb18d8202035e739a494ce760aa7312</pre>                                                                                                    |
| <pre>root@kssc00401-master:~# kubect1 -n naboo get pod/c-3po -o yaml   grep image<br/>image: centos:centos7.9.2009<br/>imagePullPolicy: Never<br/>image: centos:centos7.9.2009<br/>imageID: docker-pullable://centos@sha256:c73f515d06b0fa07bb18d8202035e739a494ce760aa7312<br/>9f60f4bf2bd22b407</pre>                                                                                                    |
| <pre>root@kssc00401-master:~# kubect1 -n naboo get pod/c-3po -o yaml   grep image<br/>image: centos:centos7.9.2009<br/>imagePullPolicy: Never<br/>image: centos:centos7.9.2009<br/>imageID: docker-pullable://centos@sha256:c73f515d06b0fa07bb18d8202035e739a494ce760aa7312<br/>9f60f4bf2bd22b407<br/>root@kssc00401-master:~# kubect1 -n naboo delete pod/c-3po</pre>                                                                                                    |
| <pre>root@kssc00401-master:~# kubect1 -n naboo get pod/c-3po -o yaml   grep image<br/>image: centos:centos7.9.2009<br/>imagePullPolicy: Never<br/>image: centos:centos7.9.2009<br/>imageID: docker-pullable://centos@sha256:c73f515d06b0fa07bb18d8202035e739a494ce760aa7312<br/>9f60f4bf2bd22b407<br/>root@kssc00401-master:~# kubect1 -n naboo delete pod/c-3po<br/>pod "c-3po" deleted</pre>                                                                                                    |
| <pre>root@kssc00401-master:~# kubect1 -n naboo get pod/c-3po -o yaml   grep image<br/>image: centos:centos7.9.2009<br/>imagePullPolicy: Never<br/>image: centos:centos7.9.2009<br/>imageID: docker-pullable://centos@sha256:c73f515d06b0fa07bb18d8202035e739a494ce760aa7312<br/>9f60f4bf2bd22b407<br/>root@kssc00401-master:~# kubect1 -n naboo delete pod/c-3po<br/>pod "c-3po" deleted<br/>root@kssc00401-master:~# kubect1 -n naboo delete pod/jawas</pre>                                                                                                    |
| <pre>root@kssc00401-master:~# kubect1 -n naboo get pod/c-3po -o yaml   grep image<br/>image: centos:centos7.9.2009<br/>imagePullPolicy: Never<br/>image: centos:centos7.9.2009<br/>imageID: docker-pullable://centos@sha256:c73f515d06b0fa07bb18d8202035e739a494ce760aa7312<br/>9f60f4bf2bd22b407<br/>root@kssc00401-master:~# kubect1 -n naboo delete pod/c-3po<br/>pod "c-3po" deleted</pre>                                                                                                    |
| <pre>root@kssc00401-master:~# kubect1 -n naboo get pod/c-3po -o yaml   grep image<br/>image: centos:centos7.9.2009<br/>imagePullPolicy: Never<br/>image: centos:centos7.9.2009<br/>imageID: docker-pullable://centos@sha256:c73f515d06b0fa07bb18d8202035e739a494ce760aa7312<br/>9f60f4bf2bd22b407<br/>root@kssc00401-master:~# kubect1 -n naboo delete pod/c-3po<br/>pod "c-3po" deleted<br/>root@kssc00401-master:~# kubect1 -n naboo delete pod/jawas</pre>                                                                                                    |
| <pre>root@kssc00401-master:~# kubect1 -n naboo get pod/c-3po -o yaml   grep image<br/>image: centos:centos7.9.2009<br/>imagePullPolicy: Never<br/>image: centos:centos7.9.2009<br/>imageID: docker-pullable://centos@sha256:c73f515d06b0fa07bb18d8202035e739a494ce760aa7312<br/>9f60f4bf2bd22b407<br/>root@kssc00401-master:~# kubect1 -n naboo delete pod/c-3po<br/>pod "c-3po" deleted<br/>root@kssc00401-master:~# kubect1 -n naboo delete pod/jawas<br/>pod "jawas" deleted</pre>                                                                                                    |
| <pre>root@kssc00401-master:~# kubect1 -n naboo get pod/c-3po -o yaml   grep image<br/>image: centos:centos7.9.2009<br/>imagePullPolicy: Never<br/>image: centos:centos7.9.2009<br/>imageID: docker-pullable://centos@sha256:c73f515d06b0fa07bb18d8202035e739a494ce760aa7312<br/>9f60f4bf2bd22b407<br/>root@kssc00401-master:~# kubect1 -n naboo delete pod/c-3po<br/>pod "c-3po" deleted<br/>root@kssc00401-master:~# kubect1 -n naboo delete pod/jawas<br/>pod "jawas" deleted</pre>                                                                                                    |
| <pre>root@kssc00401-master:~# kubect1 -n naboo get pod/c-3po -o yaml   grep image<br/>image: centos:centos7.9.2009<br/>imagePullPolicy: Never<br/>image: centos:centos7.9.2009<br/>imageID: docker-pullable://centos@sha256:c73f515d06b0fa07bb18d8202035e739a494ce760aa7312<br/>9f60f4bf2bd22b407<br/>root@kssc00401-master:~# kubect1 -n naboo delete pod/c-3po<br/>pod "c-3po" deleted<br/>root@kssc00401-master:~# kubect1 -n naboo delete pod/jawas<br/>pod "jawas" deleted<br/>root@kssc00401-master:~# history<br/>1 kubect1 get pods -n naboo</pre>                                                                                                    |
| <pre>root@kssc00401-master:~# kubect1 -n naboo get pod/c-3po -o yaml   grep image<br/>image: centos:centos7.9.2009<br/>imagePullPolicy: Never<br/>image: centos:centos7.9.2009<br/>imageID: docker-pullable://centos@sha256:c73f515d06b0fa07bb18d8202035e739a494ce760aa7312<br/>9f60f4bf2bd22b407<br/>root@kssc00401-master:~# kubect1 -n naboo delete pod/c-3po<br/>pod "c-3po" deleted<br/>root@kssc00401-master:~# kubect1 -n naboo delete pod/jawas<br/>pod "jawas" deleted<br/>root@kssc00401-master:~# history<br/>1 kubect1 get pods -n naboo<br/>2 kubect1 get pods -n naboo -o name</pre>                                                                                                    |
| <pre>root@kssc00401-master:~# kubect1 -n naboo get pod/c-3po -o yaml   grep image<br/>image: centos:centos7.9.2009<br/>imagePullPolicy: Never<br/>image: centos:centos7.9.2009<br/>imageID: docker-pullable://centos@sha256:c73f515d06b0fa07bb18d8202035e739a494ce760aa7312<br/>9f60f4bf2bd22b407<br/>root@kssc00401-master:~# kubect1 -n naboo delete pod/c-3po<br/>pod "c-3po" deleted<br/>root@kssc00401-master:~# kubect1 -n naboo delete pod/jawas<br/>pod "jawas" deleted<br/>root@kssc00401-master:~# history<br/>1 kubect1 get pods -n naboo</pre>                                                                                                    |
| <pre>root@kssc00401-master:~# kubect1 -n naboo get pod/c-3po -o yaml   grep image<br/>image: centos:centos7.9.2009<br/>imagePullPolicy: Never<br/>image: centos:centos7.9.2009<br/>imageID: docker-pullable://centos@sha256:c73f515d06b0fa07bb18d8202035e739a494ce760aa7312<br/>9f60f4bf2bd22b407<br/>root@kssc00401-master:~# kubect1 -n naboo delete pod/c-3po<br/>pod "c-3po" deleted<br/>root@kssc00401-master:~# kubect1 -n naboo delete pod/jawas<br/>pod "jawas" deleted<br/>root@kssc00401-master:~# kubect1 -n naboo delete pod/jawas<br/>pod "jawas" deleted<br/>root@kssc00401-master:~# history<br/>1 kubect1 get pods -n naboo<br/>2 kubect1 get pods -n naboo -o name<br/>3 for i in \$(kubect1 get pods -n naboo -o name); do kubect1 get \${i} -o yaml   grep -i<br/>image ; done</pre>                                                                                                    |
| <pre>root@kssc00401-master:~# kubect1 -n naboo get pod/c-3po -o yaml   grep image<br/>image: centos:centos7.9.2009<br/>imagePulPolicy: Never<br/>image: centos:centos7.9.2009<br/>imageID: docker-pullable://centos@sha256:c73f515d06b0fa07bb18d8202035e739a494ce760aa7312<br/>9f60f4bf2bd22b407<br/>root@kssc00401-master:~# kubect1 -n naboo delete pod/c-3po<br/>pod "c-3po" deleted<br/>root@kssc00401-master:~# kubect1 -n naboo delete pod/jawas<br/>pod "jawas" deleted<br/>root@kssc00401-master:~# history<br/>1 kubect1 get pods -n naboo<br/>2 kubect1 get pods -n naboo -o name<br/>3 for i in \$(kubect1 get pods -n naboo -o name); do kubect1 get \${i} -o yaml   grep -i</pre>                                                                                                    |
| <pre>root@kssc00401-master:~# kubect1 -n naboo get pod/c-3po -o yaml   grep image<br/>image: centos:centos7.9.2009<br/>imagePullPolicy: Never<br/>image: centos:centos7.9.2009<br/>imageID: docker-pullable://centos@sha256:c73f515d06b0fa07bb18d8202035e739a494ce760aa7312<br/>9f60f4bf2bd22b407<br/>root@kssc00401-master:~# kubect1 -n naboo delete pod/c-3po<br/>pod "c-3po" deleted<br/>root@kssc00401-master:~# kubect1 -n naboo delete pod/jawas<br/>pod "jawas" deleted<br/>root@kssc00401-master:~# kubect1 -n naboo delete pod/jawas<br/>pod "jawas" deleted<br/>root@kssc00401-master:~# history<br/>1 kubect1 get pods -n naboo<br/>2 kubect1 get pods -n naboo -o name<br/>3 for i in \$(kubect1 get pods -n naboo -o name); do kubect1 get \${i} -o yaml   grep -i<br/>image ; done<br/>4 for i in \$(kubect1 get pods -n naboo -o name); do kubect1 -n naboo get \${i} -o yaml  </pre>                                                                                                    |
| <pre>root@kssc00401-master:~# kubect1 -n naboo get pod/c-3po -o yaml   grep image<br/>image: centos:centos7.9.2009<br/>imagePullPolicy: Never<br/>image: centos:centos7.9.2009<br/>imageID: docker-pullable://centos@sha256:c73f515d06b0fa07bb18d8202035e739a494ce760aa7312<br/>9f60f4bf2bd22b407<br/>root@kssc00401-master:~# kubect1 -n naboo delete pod/c-3po<br/>pod "c-3po" deleted<br/>root@kssc00401-master:~# kubect1 -n naboo delete pod/jawas<br/>pod "jawas" deleted<br/>root@kssc00401-master:~# kubect1 -n naboo delete pod/jawas<br/>pod "jawas" deleted<br/>root@kssc00401-master:~# history<br/>1 kubect1 get pods -n naboo<br/>2 kubect1 get pods -n naboo -o name<br/>3 for i in \$(kubect1 get pods -n naboo -o name); do kubect1 get \${i} -o yaml   grep -i<br/>image ; done<br/>4 for i in \$(kubect1 get pods -n naboo -o name); do kubect1 -n naboo get \${i} -o yaml  <br/>grep -i image ; done</pre>                                                                                                    |
| <pre>root@kssc00401-master:~# kubect1 -n naboo get pod/c-3po -o yaml   grep image<br/>image: centos:centos7.9.2009<br/>imagePullPolicy: Never<br/>image: centos:centos7.9.2009<br/>imageID: docker-pullable://centos@sha256:c73f515d06b0fa07bb18d8202035e739a494ce760aa7312<br/>9f60f4bf2bd22b407<br/>root@kssc00401-master:~# kubect1 -n naboo delete pod/c-3po<br/>pod "c-3po" deleted<br/>root@kssc00401-master:~# kubect1 -n naboo delete pod/jawas<br/>pod "jawas" deleted<br/>pod "jawas" deleted<br/>root@kssc00401-master:~# history<br/>1 kubect1 get pods -n naboo<br/>2 kubect1 get pods -n naboo -o name<br/>3 for i in \$(kubect1 get pods -n naboo -o name); do kubect1 get \${i} -o yaml   grep -i<br/>image ; done<br/>4 for i in \$(kubect1 get pods -n naboo -o name); do kubect1 -n naboo get \${i} -o yaml  <br/>grep -i image ; done<br/>5 trivy image centos:centos7.9.2009</pre>                                                                                                    |
| <pre>root@kssc00401-master:~# kubect1 -n naboo get pod/c-3po -o yaml   grep image<br/>image: centos:centos7.9.2009<br/>imagePullPolicy: Never<br/>image: centos:centos7.9.2009<br/>imageID: docker-pullable://centos@sha256:c73f515d06b0fa07bb18d8202035e739a494ce760aa7312<br/>9f60f4bf2bd22b407<br/>root@kssc00401-master:~# kubect1 -n naboo delete pod/c-3po<br/>pod "c-3po" deleted<br/>root@kssc00401-master:~# kubect1 -n naboo delete pod/jawas<br/>pod "jawas" deleted<br/>root@kssc00401-master:~# history<br/>1 kubect1 get pods -n naboo<br/>2 kubect1 get pods -n naboo -o name<br/>3 for i in \$(kubect1 get pods -n naboo -o name); do kubect1 get \${i} -o yaml   grep -i<br/>image ; done<br/>4 for i in \$(kubect1 get pods -n naboo -o name); do kubect1 -n naboo get \${i} -o yaml  <br/>grep -i image ; done<br/>5 trivy image centos:centos7.9.2009<br/>6 for i in \$(kubect1 get pods -n naboo -o name); do kubect1 -n naboo get \${i} -o yaml  </pre>                                                                                                    |
| <pre>root@kssc00401-master:~# kubect1 -n naboo get pod/c-3po -o yaml   grep image<br/>image: centos:centos7.9.2009<br/>imagePullPolicy: Never<br/>image: centos:centos7.9.2009<br/>imageID: docker-pullable://centos@sha256:c73f515d06b0fa07bb18d8202035e739a494ce760aa7312<br/>9f60f4bf2bd22b407<br/>root@kssc00401-master:~# kubect1 -n naboo delete pod/c-3po<br/>pod "c-3po" deleted<br/>root@kssc00401-master:~# kubect1 -n naboo delete pod/jawas<br/>pod "jawas" deleted<br/>root@kssc00401-master:~# history<br/>1 kubect1 get pods -n naboo<br/>2 kubect1 get pods -n naboo -o name<br/>3 for i in \$(kubect1 get pods -n naboo -o name); do kubect1 get \${i} -o yaml   grep -i<br/>image ; done<br/>4 for i in \$(kubect1 get pods -n naboo -o name); do kubect1 -n naboo get \${i} -o yaml  <br/>grep -i image ; done<br/>5 trivy image centos:centos7.9.2009<br/>6 for i in \$(kubect1 get pods -n naboo -o name); do kubect1 -n naboo get \${i} -o yaml  <br/>grep -i image ; done</pre>                                                                                                    |
| <pre>root@kssc00401-master:~# kubect1 -n naboo get pod/c-3po -o yaml   grep image<br/>image: centos:centos7.9.2009<br/>imagePulPolicy: Never<br/>image: centos:centos7.9.2009<br/>imageID: docker-pullable://centos@sha256:c73f515d06b0fa07bb18d8202035e739a494ce760aa7312<br/>9f60f4bf2bd22b407<br/>root@kssc00401-master:~# kubect1 -n naboo delete pod/c-3po<br/>pod "c-3po" deleted<br/>root@kssc00401-master:~# kubect1 -n naboo delete pod/jawas<br/>pod "jawas" deleted<br/>root@kssc00401-master:~# history<br/>1 kubect1 get pods -n naboo<br/>2 kubect1 get pods -n naboo -o name<br/>3 for i in \$(kubect1 get pods -n naboo -o name); do kubect1 get \${i} -o yaml   grep -i<br/>image ; done<br/>4 for i in \$(kubect1 get pods -n naboo -o name); do kubect1 -n naboo get \${i} -o yaml  <br/>grep -i image ; done<br/>5 trivy image centos:centos7.9.2009<br/>6 for i in \$(kubect1 get pods -n naboo -o name); do kubect1 -n naboo get \${i} -o yaml  <br/>grep -i image ; done<br/>7 trivy image photon:3.0<br/>8 for i in \$(kubect1 get pods -n naboo -o name); do kubect1 -n naboo get \${i} -o yaml  <br/>grep -i image ; done<br/>7 trivy image photon:3.0<br/>8 for i in \$(kubect1 get pods -n naboo -o name); do kubect1 -n naboo get \${i} -o yaml  <br/>grep -i image ; done<br/>7 trivy image photon:3.0<br/>8 for i in \$(kubect1 get pods -n naboo -o name); do kubect1 -n naboo get \${i} -o yaml  <br/>grep -i image ; done<br/>7 trivy image photon:3.0<br/>8 for i in \$(kubect1 get pods -n naboo -o name); do kubect1 -n naboo get \${i} -o yaml  <br/>grep -i image ; done</pre>                                                                                                    |
| <pre>root@kssc00401-master:~# kubect1 -n naboo get pod/c-3po -o yaml   grep image<br/>image: centos:centos7.9.2009<br/>imagePullPolicy: Never<br/>image: centos:centos7.9.2009<br/>imageID: docker-pullable://centos@sha256:c73f515d06b0fa07bb18d8202035e739a494ce760aa7312<br/>9f60f4bf2bd22b407<br/>root@kssc00401-master:~# kubect1 -n naboo delete pod/c-3po<br/>pod "c-3po" deleted<br/>root@kssc00401-master:~# kubect1 -n naboo delete pod/jawas<br/>pod "jawas" deleted<br/>root@kssc00401-master:~# history<br/>1 kubect1 get pods -n naboo -o name<br/>3 for i in \$(kubect1 get pods -n naboo -o name); do kubect1 get \${i} -o yaml   grep -i<br/>image; done<br/>4 for i in \$(kubect1 get pods -n naboo -o name); do kubect1 -n naboo get \${i} -o yaml  <br/>grep -i image; done<br/>5 trivy image centos:centos7.9.2009<br/>6 for i in \$(kubect1 get pods -n naboo -o name); do kubect1 -n naboo get \${i} -o yaml  <br/>grep -i image; done<br/>7 trivy image photon:3.0<br/>8 for i in \$(kubect1 get pods -n naboo -o name); do kubect1 -n naboo get \${i} -o yaml  <br/>grep -i image; done<br/>9 trivy image alpine:3.7</pre>                                                                                                    |
| <pre>root@kssc00401-master:~# kubect1 -n naboo get pod/c-3po -o yaml   grep image<br/>image: centos:centos7.9.2009<br/>imagePullPolicy: Never<br/>image: centos:centos7.9.2009<br/>imageID: docker-pullable://centos@sha256:c73f515d06b0fa07bb18d8202035e739a494ce760aa7312<br/>9f60f4bf2bd22b407<br/>root@kssc00401-master:~# kubect1 -n naboo delete pod/c-3po<br/>pod "c-3po" deleted<br/>root@kssc00401-master:~# kubect1 -n naboo delete pod/jawas<br/>pod "jawas" deleted<br/>root@kssc00401-master:~# kubect1 -n naboo delete pod/jawas<br/>pod "jawas" deleted<br/>root@kssc00401-master:~# history</pre>                                                                                                    |
| <pre>root@kssc00401-master:~* kubect1 -n naboo get pod/c-3po -o yaml   grep image<br/>image: centos:centos7.9.2009<br/>imagePullPolicy: Never<br/>image: centos:centos7.9.2009<br/>imageID: docker-pullable://centos@sha256:c73f515d06b0fa07bb18d8202035e739a494ce760aa7312<br/>9f60f4bf2bd22b407<br/>root@kssc00401-master:~* kubect1 -n naboo delete pod/c-3po<br/>pod "c-3po" deleted<br/>root@kssc00401-master:~* kubect1 -n naboo delete pod/jawas<br/>pod "jawas" deleted<br/>root@kssc00401-master:~* kubect1 -n naboo delete pod/jawas<br/>pod "jawas" deleted<br/>root@kssc00401-master:~* history<br/>1 kubect1 get pods -n naboo<br/>2 kubect1 get pods -n naboo -o name<br/>3 for i in \$(kubect1 get pods -n naboo -o name); do kubect1 get \${i} -o yaml   grep -i<br/>image ; done<br/>4 for i in \$(kubect1 get pods -n naboo -o name); do kubect1 -n naboo get \${i} -o yaml  <br/>grep -i image ; done<br/>5 trivy image centos:centos7.9.2009<br/>6 for i in \$(kubect1 get pods -n naboo -o name); do kubect1 -n naboo get \${i} -o yaml  <br/>grep -i image ; done<br/>7 trivy image centos:centos7.9.2009<br/>6 for i in \$(kubect1 get pods -n naboo -o name); do kubect1 -n naboo get \${i} -o yaml  <br/>grep -i image ; done<br/>7 trivy image photon:3.0<br/>8 for i in \$(kubect1 get pods -n naboo -o name); do kubect1 -n naboo get \${i} -o yaml  <br/>grep -i image ; done<br/>9 trivy image alpine:3.7<br/>10 for i in \$(kubect1 get pods -n naboo -o name); do kubect1 -n naboo get \${i} -o yaml  <br/>grep -i image ; done</pre>                                                                                                    |
| <pre>root@kssc00401-master:~* kubect1 -n naboo get pod/c-3po -o yaml   grep image<br/>image: centos:centos7.9.2009<br/>imageID: docker-pullable://centos@sha256:c73f515d06b0fa07bb18d8202035e739a494ce760aa7312<br/>9f60f4bf2bd22b407<br/>root@kssc00401-master:~* kubect1 -n naboo delete pod/c-3po<br/>pod "c-3po" deleted<br/>root@kssc00401-master:~* kubect1 -n naboo delete pod/jawas<br/>pod "jawas" deleted<br/>root@kssc00401-master:~* kubect1 -n naboo delete pod/jawas<br/>pod "jawas" deleted<br/>root@kssc00401-master:~* history<br/>1 kubect1 get pods -n naboo<br/>2 kubect1 get pods -n naboo -o name<br/>3 for i in \$(kubect1 get pods -n naboo -o name); do kubect1 get \${i} -o yaml   grep -i<br/>image; done<br/>4 for i in \$(kubect1 get pods -n naboo -o name); do kubect1 -n naboo get \${i} -o yaml  <br/>grep -i image; done<br/>5 trivy image centos:centos7.9.2009<br/>6 for i in \$(kubect1 get pods -n naboo -o name); do kubect1 -n naboo get \${i} -o yaml  <br/>grep -i image; done<br/>7 trivy image poton:3.0<br/>8 for i in \$(kubect1 get pods -n naboo -o name); do kubect1 -n naboo get \${i} -o yaml  <br/>grep -1 image; done<br/>9 trivy image apione:3.7<br/>10 for i in \$(kubect1 get pods -n naboo -o name); do kubect1 -n naboo get \${i} -o yaml  <br/>grep -i image; done<br/>9 trivy image apine:3.7<br/>10 for i in \$(kubect1 get pods -n naboo -o name); do kubect1 -n naboo get \${i} -o yaml  <br/>grep -i image; done<br/>9 trivy image apine:3.7<br/>10 for i in \$(kubect1 get pods -n naboo -o name); do kubect1 -n naboo get \${i} -o yaml  <br/>grep -i image; done<br/>11 trivy image amazonlinux:2</pre>                                                                                                    |
| <pre>root@kssc00401-master:~# kubect1 -n naboo get pod/c-3po -o yaml   grep image<br/>image: centos:centos7.9.2009<br/>imagePullPolicy: Never<br/>image: centos:centos7.9.2009<br/>imageID: docker-pullable://centos@sha256:c73f515d06b0fa07bb18d8202035e739a494ce760aa7312<br/>9f60f4bf2bd22b407<br/>root@kssc00401-master:~# kubect1 -n naboo delete pod/c-3po<br/>pod "c-3po" deleted<br/>root@kssc00401-master:~# kubect1 -n naboo delete pod/jawas<br/>pod "jawas" deleted<br/>root@kssc00401-master:~# history<br/>1 kubect1 get pods -n naboo -o name<br/>3 for i in \$(kubect1 get pods -n naboo -o name); do kubect1 get \${i} -o yaml   grep -i<br/>image ; done<br/>4 for i in \$(kubect1 get pods -n naboo -o name); do kubect1 -n naboo get \${i} -o yaml  <br/>grep -i image ; done<br/>5 trivy image centos:centos7.9.2009<br/>6 for i in \$(kubect1 get pods -n naboo -o name); do kubect1 -n naboo get \${i} -o yaml  <br/>grep -i image ; done<br/>7 trivy image photon:3.0<br/>8 for i in \$(kubect1 get pods -n naboo -o name); do kubect1 -n naboo get \${i} -o yaml  <br/>grep -i image ; done<br/>7 trivy image photon:3.0<br/>8 for i in \$(kubect1 get pods -n naboo -o name); do kubect1 -n naboo get \${i} -o yaml  <br/>grep -i image ; done<br/>9 trivy image alpine:3.7<br/>10 for i in \$(kubect1 get pods -n naboo -o name); do kubect1 -n naboo get \${i} -o yaml  <br/>grep -i image ; done<br/>9 trivy image alpine:3.7<br/>10 for i in \$(kubect1 get pods -n naboo -o name); do kubect1 -n naboo get \${i} -o yaml  <br/>grep -i image ; done<br/>11 trivy image amazonlinux:2<br/>12 kubect1 get pods -n naboo -o name</pre>                                                                                                    |
| <pre>root@kssc00401-master:~# kubect1 -n naboo get pod/c-3po -o yaml   grep image<br/>image: centos:centos7.9.2009<br/>imagePullPolicy: Never<br/>image: centos:centos7.9.2009<br/>imageID: docker-pullable://centos@sha256:c73f515d06b0fa07bb18d8202035e739a494ce760aa7312<br/>9f60f4bf2bd22b407<br/>root@kssc00401-master:~# kubect1 -n naboo delete pod/c-3po<br/>pod "c-3po" deleted<br/>root@kssc00401-master:~# kubect1 -n naboo delete pod/jawas<br/>pod "jawas" deleted<br/>root@kssc00401-master:~# history<br/>1 kubect1 get pods -n naboo -o name<br/>3 for i in \${kubect1 get pods -n naboo -o name}; do kubect1 get \${i} -o yaml   grep -i<br/>image ; done<br/>4 for i in \${kubect1 get pods -n naboo -o name}; do kubect1 -n naboo get \${i} -o yaml  <br/>grep -i image ; done<br/>5 trivy image centos:centos7.9.2009<br/>6 for i in \${kubect1 get pods -n naboo -o name}; do kubect1 -n naboo get \${i} -o yaml  <br/>grep -i image ; done<br/>7 trivy image centos:centos7.9.2009<br/>6 for i in \${kubect1 get pods -n naboo -o name}; do kubect1 -n naboo get \${i} -o yaml  <br/>grep -i image ; done<br/>7 trivy image centos:centos7.9.2009<br/>6 for i in \${kubect1 get pods -n naboo -o name}; do kubect1 -n naboo get \${i} -o yaml  <br/>grep -i image ; done<br/>9 trivy image alpine:3.7<br/>10 for i in \${kubect1 get pods -n naboo -o name}; do kubect1 -n naboo get \${i} -o yaml  <br/>grep -i image ; done<br/>9 trivy image alpine:3.7<br/>10 for i in \${kubect1 get pods -n naboo -o name}; do kubect1 -n naboo get \${i} -o yaml  <br/>grep -i image ; done<br/>11 trivy image amazonlinux:2<br/>12 kubect1 get pods -n naboo -o name<br/>13 kubect1 -n naboo pod/c-3po -o yaml   grep image</pre>                                                                                                    |
| <pre>root@kssc00401-master:*# kubect1 -n naboo get pod/c-3po -o yaml   grep image<br/>image: centos:centos7.9.2009<br/>imageDillPolicy: Never<br/>image: centos:centos7.9.2009<br/>imageID: docker-pullable://centos@sha256:c73f515d06b0fa07bb18d8202035e739a494ce760aa7312<br/>9f60f4bf2bd22b407<br/>root@kssc00401-master:~# kubect1 -n naboo delete pod/c-3po<br/>pod "c-3po" deleted<br/>root@kssc00401-master:*# kubect1 -n naboo delete pod/jawas<br/>pod "jawas" deleted<br/>root@kssc00401-master:*# kubect1 -n naboo delete pod/jawas<br/>pod "jawas" deleted<br/>root@kssc00401-master:*# history<br/>1 kubect1 get pods -n naboo -o name<br/>3 for i in \$(kubect1 get pods -n naboo -o name); do kubect1 get \${i} -o yaml   grep -i<br/>image ; done<br/>4 for i in \$(kubect1 get pods -n naboo -o name); do kubect1 -n naboo get \${i} -o yaml  <br/>grep -i image ; done<br/>5 trivy image centos:centos7.9.2009<br/>6 for i in \$(kubect1 get pods -n naboo -o name); do kubect1 -n naboo get \${i} -o yaml  <br/>grep -i image ; done<br/>7 trivy image photon:3.0<br/>8 for i in \$(kubect1 get pods -n naboo -o name); do kubect1 -n naboo get \${i} -o yaml  <br/>grep -i image ; done<br/>9 trivy image alpine:3.7<br/>10 for i in \$(kubect1 get pods -n naboo -o name); do kubect1 -n naboo get \${i} -o yaml  <br/>grep -i image ; done<br/>11 trivy image alpine:3.7<br/>12 kubect1 get pods -n naboo -o name); do kubect1 -n naboo get \${i} -o yaml  <br/>grep -i image ; done<br/>11 trivy image amazonlinux:2<br/>12 kubect1 get pods -n naboo -o name); do kubect1 -n naboo get \${i} -o yaml  <br/>grep -i image ; done<br/>13 kubect1 -n naboo pod/c-3po -o yaml   grep image<br/>14 kubect1 -n naboo pod/c-3po -o yaml   grep image</pre>                                                                                                    |
| <pre>root@kssc00401-master:** kubect1 -n naboo get pod/c-3po -o yaml   grep image<br/>image: centos:centos7.9.2009<br/>imageTD: docker-pullable://centos@sha256:c73f515d06b0fa07bb18d8202035e739a494ce760aa7312<br/>9f60f4bf2bd22b407<br/>root@kssc00401-master:** kubect1 -n naboo delete pod/c-3po<br/>pod "c-3po" deleted<br/>root@kssc00401-master:** kubect1 -n naboo delete pod/jawas<br/>pod "jawas" deleted<br/>root@kssc00401-master:** kubect1 -n naboo delete pod/jawas<br/>pod "jawas" deleted<br/>root@kssc00401-master:** kubect1 -n naboo -o name<br/>3 for i in \$(kubect1 get pods -n naboo -o name); do kubect1 get \${i} -o yaml   grep -i<br/>image ; done<br/>4 for i in \$(kubect1 get pods -n naboo -o name); do kubect1 -n naboo get \${i} -o yaml  <br/>grep -i image ; done<br/>5 trivy image centos:centos7.9.2009<br/>6 for i in \$(kubect1 get pods -n naboo -o name); do kubect1 -n naboo get \${i} -o yaml  <br/>grep -i image ; done<br/>7 trivy image photon:3.0<br/>8 for i in \$(kubect1 get pods -n naboo -o name); do kubect1 -n naboo get \${i} -o yaml  <br/>grep -i image ; done<br/>9 trivy image photon:3.0<br/>8 for i in \$(kubect1 get pods -n naboo -o name); do kubect1 -n naboo get \${i} -o yaml  <br/>grep -i image ; done<br/>9 trivy image alpine:3.7<br/>10 for i in \$(kubect1 get pods -n naboo -o name); do kubect1 -n naboo get \${i} -o yaml  <br/>grep - i image ; done<br/>9 trivy image alpine:3.7<br/>10 for i in \$(kubect1 get pods -n naboo -o name); do kubect1 -n naboo get \${i} -o yaml  <br/>grep - i image ; done<br/>11 trivy image alpine:3.7<br/>12 kubect1 get pods -n naboo -o name); do kubect1 -n naboo get \${i} -o yaml  <br/>grep - i image ; done<br/>13 kubect1 -n naboo pod/c-3po -o yaml   grep image<br/>14 kubect1 -n naboo pod/c-3po -o yaml   grep image<br/>15 kubect1 -n naboo get pod/c-3po -o yaml   grep image<br/>15 kubect1 -n naboo delete pod/c-3po</pre>                                                            |
| <pre>root@kssc00401-master:-# kubectl -n naboo get pod/c-3po -o yaml   grep image<br/>image: centos:centos7.9.2009<br/>imageFullPolicy: Never<br/>image: centos:centos7.9.2009<br/>imageID: docker-pullable://centos@sha256:c73f515d06b0fa07bb18d8202035e739a494ce760aa7312<br/>9f60f4b72bd22b407<br/>root@kssc00401-master:-# kubectl -n naboo delete pod/c-3po<br/>pod "c-3po" deleted<br/>root@kssc00401-master:-# kubectl -n naboo delete pod/jawas<br/>pod "jawas" deleted<br/>root@kssc00401-master:-# history<br/>1 kubectl get pods -n naboo -o name<br/>3 for i in \$(kubectl get pods -n naboo -o name); do kubectl get \${i} -o yaml   grep -i<br/>image ; done<br/>4 for i in \$(kubectl get pods -n naboo -o name); do kubectl -n naboo get \${i} -o yaml  <br/>grep -i image ; done<br/>5 trivy image centos:centos7.9.2009<br/>6 for i in \$(kubectl get pods -n naboo -o name); do kubectl -n naboo get \${i} -o yaml  <br/>grep -i image ; done<br/>7 trivy image centos:centos7.9.2009<br/>6 for i in \$(kubectl get pods -n naboo -o name); do kubectl -n naboo get \${i} -o yaml  <br/>grep -i image ; done<br/>7 trivy image photon:3.0<br/>8 for i in \$(kubectl get pods -n naboo -o name); do kubectl -n naboo get \${i} -o yaml  <br/>grep -i image ; done<br/>9 trivy image alpine:3.7<br/>10 for i in \$(kubectl get pods -n naboo -o name); do kubectl -n naboo get \${i} -o yaml  <br/>grep -i image ; done<br/>11 trivy image amazonlinux:2<br/>12 kubectl get pods -n naboo -o name); do kubectl -n naboo get \${i} -o yaml  <br/>grep -i image ; done<br/>11 trivy image amazonlinux:2<br/>12 kubectl get pods -n naboo -o name<br/>13 kubectl -n naboo pod/c-3po -o yaml   grep image<br/>14 kubectl -n naboo get pod/c-3po -o yaml   grep image<br/>15 kubectl -n naboo get pod/c-3po -o yaml   grep image<br/>15 kubectl -n naboo delete pod/c-3po<br/>16 kubectl -n naboo delete pod/c-3po<br/>16 kubectl -n naboo delete pod/c-3po<br/>16 kubectl -n naboo delete pod/jawas</pre> |
| <pre>root@kssc00401-master:-# kubectl -n naboo get pod/c-3po -o yaml   grep image<br/>image: centos:centos7.9.2009<br/>imageFullPolicy: Never<br/>image: centos:centos7.9.2009<br/>imageTill docker-pullable://centos@sha256:c73f515d06b0fa07bb18d8202035e739a494ce760aa7312<br/>9f60f4b72bd22b407<br/>root@kssc00401-master:-# kubectl -n naboo delete pod/c-3po<br/>pod "c-3po" deleted<br/>root@kssc00401-master:-# kubectl -n naboo delete pod/jawas<br/>pod "jawas" deleted<br/>root@kssc00401-master:-# history<br/>1 kubectl get pods -n naboo -o name<br/>3 for i in \$(kubectl get pods -n naboo -o name); do kubectl get \${i} -o yaml   grep -i<br/>image ; done<br/>4 for i in \$(kubectl get pods -n naboo -o name); do kubectl -n naboo get \${i} -o yaml  <br/>grep -i image ; done<br/>5 trivy image centos:centos7.9.2009<br/>6 for i in \$(kubectl get pods -n naboo -o name); do kubectl -n naboo get \${i} -o yaml  <br/>grep -i image ; done<br/>7 trivy image photon:3.0<br/>8 for i in \$(kubectl get pods -n naboo -o name); do kubectl -n naboo get \${i} -o yaml  <br/>grep -i image ; done<br/>7 trivy image alpine:3.7<br/>10 for i in \$(kubectl get pods -n naboo -o name); do kubectl -n naboo get \${i} -o yaml  <br/>grep -i image ; done<br/>11 trivy image alpine:3.7<br/>10 for i in \$(kubectl get pods -n naboo -o name); do kubectl -n naboo get \${i} -o yaml  <br/>grep -i image ; done<br/>11 trivy image amazonlinux:2<br/>12 kubectl get pods -n naboo -o name); do kubectl -n naboo get \${i} -o yaml  <br/>grep -i image ; done<br/>13 kubectl -n naboo got co-3po -o yaml   grep image<br/>14 kubectl -n naboo get pod/c-3po -o yaml   grep image<br/>15 kubectl -n naboo delete pod/c-3po -o yaml   grep image<br/>15 kubectl -n naboo delete pod/c-3po -o yaml   grep image<br/>16 kubectl -n naboo delete pod/c-3po -o yaml   grep image<br/>17 history<br/></pre>                                                                                                   |
| <pre>root@kssc00401-master:-# kubectl -n naboo get pod/c-3po -o yaml   grep image<br/>image: centos:centos7.9.2009<br/>imageFullPolicy: Never<br/>image: centos:centos7.9.2009<br/>imageID: docker-pullable://centos@sha256:c73f515d06b0fa07bb18d8202035e739a494ce760aa7312<br/>9f60f4b72bd22b407<br/>root@kssc00401-master:-# kubectl -n naboo delete pod/c-3po<br/>pod "c-3po" deleted<br/>root@kssc00401-master:-# kubectl -n naboo delete pod/jawas<br/>pod "jawas" deleted<br/>root@kssc00401-master:-# history<br/>1 kubectl get pods -n naboo -o name<br/>3 for i in \$(kubectl get pods -n naboo -o name); do kubectl get \${i} -o yaml   grep -i<br/>image ; done<br/>4 for i in \$(kubectl get pods -n naboo -o name); do kubectl -n naboo get \${i} -o yaml  <br/>grep -i image ; done<br/>5 trivy image centos:centos7.9.2009<br/>6 for i in \$(kubectl get pods -n naboo -o name); do kubectl -n naboo get \${i} -o yaml  <br/>grep -i image ; done<br/>7 trivy image centos:centos7.9.2009<br/>6 for i in \$(kubectl get pods -n naboo -o name); do kubectl -n naboo get \${i} -o yaml  <br/>grep -i image ; done<br/>7 trivy image photon:3.0<br/>8 for i in \$(kubectl get pods -n naboo -o name); do kubectl -n naboo get \${i} -o yaml  <br/>grep -i image ; done<br/>9 trivy image alpine:3.7<br/>10 for i in \$(kubectl get pods -n naboo -o name); do kubectl -n naboo get \${i} -o yaml  <br/>grep -i image ; done<br/>11 trivy image amazonlinux:2<br/>12 kubectl get pods -n naboo -o name); do kubectl -n naboo get \${i} -o yaml  <br/>grep -i image ; done<br/>11 trivy image amazonlinux:2<br/>12 kubectl get pods -n naboo -o name<br/>13 kubectl -n naboo pod/c-3po -o yaml   grep image<br/>14 kubectl -n naboo get pod/c-3po -o yaml   grep image<br/>15 kubectl -n naboo get pod/c-3po -o yaml   grep image<br/>15 kubectl -n naboo delete pod/c-3po<br/>16 kubectl -n naboo delete pod/c-3po<br/>16 kubectl -n naboo delete pod/c-3po<br/>16 kubectl -n naboo delete pod/jawas</pre> |

AppArmor is enabled on the cluster\\'s worker node. An AppArmor profile is prepared, but not enforced yet.

You **must** complete this task on the following cluster/nodes:

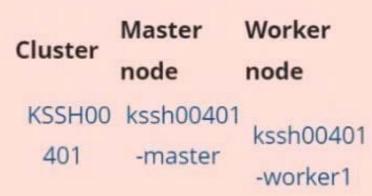

You can switch the cluster/configuration context using the following command:

[candidate@cli] \$ kubec
tl config use-context KS
SH00401

You may use your browser to open **one additional tab** to access the AppArmor documentation.

## Task

On the cluster\\'s worker node, enforce the prepared AppArmor profile located at /etc/apparmor.d/nginx\_apparmor. Edit the prepared manifest file located at /home/candidate/KSSH00401/nginx-pod.yaml to apply the AppArmor profile. Finally, apply the manifest file and create the Pod specified in it.

A. See the explanation below

B. PlaceHolder

Correct Answer: A

## **QUESTION 10**

A container image scanner is set up on the cluster.

Given an incomplete configuration in the directory

/etc/kubernetes/confcontrol and a functional container image scanner with HTTPS endpoint https://testserver.local.8081/image\_policy

1.

Enable the admission plugin.

2.

Validate the control configuration and change it to implicit deny.

Finally, test the configuration by deploying the pod having the image tag as latest.

A. See explanation below.

B. PlaceHolder

Correct Answer: A

ssh-add ~/.ssh/tempprivate eval "\$(ssh-agent -s)" cd contrib/terraform/aws vi terraform.tfvars terraform init terraform apply -var-file=credentials.tfvars ansible-playbook -i ./inventory/hosts ./cluster.yml -e ansible\_ssh\_user=core -e bootstrap\_os=coreos -b --become-user=root --flush-cache -e ansible\_user=core

| TASK [Rubernetes/master : sets subsadm api version to vibet<br>Tunsday 03 Sopiember 2019 07:14:20 +0000 (0:00:00:157)<br>bit [Schernetes dev0210j0h10603 master0]<br>bit [Schernetes dev0210j0h10903-master1]<br>bit [Schernetes-dev0210j0h10903-master3]                                                                                                    | 82]                                                                                                    |
|----------------------------------------------------------------------------------------------------|----------------------------------------------------------------------------------------------------|
| 755% [kubernelns/masler : lubeadm   Create kubeadm conlig)<br>Tursday 03 September 2019 07:14:21 40000 (0:00:00.560)<br>changed: [kubernetes dev0210john0903 master0]<br>changed: [kubernetes dev0210john0903 master2]                                                                                                    | 0:21:59.046 *****                                                                                                    |
| YASK [kubernelus/masler : Sackup old corls and Yoys] ******<br>Tuesday US September 2019 07/14/24 (0000 (0:00:03.343)                                                                                                    | **/***********************************                                                                                                    |
| <pre>TMSK [kuberneles/master : kubeadm   initialize first master<br/>Tuesday 03 Geptember 2019 0/12/125 0000 (0:00050.520)<br/>FALLED - RETEVING: kubeadm   initialize first master (3 ret<br/>FALLED - RETEVING: kubeadm   initialize first master (2 ret<br/>FALLED - RETEVING: kubeadm   initialize first master (1 ret<br/>fauls) ( kuberneles-devolution/sol-master/mi) - sainabl -&gt; ["s<br/>(sterietes/kuberneles-devolution/sol-master/mi) - sainabl -&gt; ["s<br/>(sterietes/kuberneles-devolution/sol-master/mi) - sainabl -&gt; ["s<br/>(sterietes/kuberneles-devolution/sol-master/mi) - sainabl -&gt; ["s<br/>(sterietes/kuberneles-devolution/sol-master/mi) - sainabl -&gt; ["s<br/>(sterietes/kuberneles-devolution/sol-master/mi), "solare = solar<br/>(seconds) = solar-solar/solar/solar/missing) = solar<br/>(sterietes/kuberneles-main("miss-hube-codurellar-solar));"s<br/>(sterietes/kuberneles-main("miss-hube-codurellar-solar));"s<br/>(sterietes-main("miss-hube-codurellar-solar));"s);"s);"s);"s);"s);"s);"s);"s);"s);"</pre>                                                                                                    | ries left).<br>Missipeft).<br>Missipeft).<br>Missipeft: A. "Ohingo/P: Lium, "cmmit: "Riemanni,", "-U", 1600s", "Andra", "Anni/Asia/Ankwanas", "Anii", "confign/ohin<br>LL", " Skip Sharaa-adoon/scients", " shgerimental splaad derta", " dertificate key-scaled/izodesizedat/Uzo<br>Graddina', " Skip Sharaa-adoon/scients", " shgerimental splaad derta", " dertificate key-scaled/izodesizedat/Uzo<br>Graddina', " Skip Sharaa-adoon/scients", " shgerimental splaad derta", " dertificate key-scaled/izodesizedat/Uzo<br>Graddina', " Mindh: Monis-e0-90 Arisis/1-301400", "Gild Whun gresult": tone, "Bangi: "Shiraa-en mitum ended", "Anii<br>Refise Pert-fido): Boit Gdd 1.5 in useViktFMARDING Fort-152511; Boit 1025116 in useViktFMARDING Fort-15252]; Bort<br>marisecte topo-splatevoryangani/, "step/abotate/make.scaled/scaled/abotate/scaled/abotate/scaled/abo |
| (3): Port 6(3) is in up6", "triMRMITME Fort 10201; Fort 10<br>tar-hitky-antker year system1: runit/shareministration: fond stable-sapi<br>str/kubernete-s/manifestr/kate controller manager yan1 attea<br>ate-ocheduler/yan1 atteady saints", "triMRMING Information<br>attead to at https://wherminks.in/dem.antheninf", "triMRMING Information<br>attead attead at https://wherminks.in/dem.antheninf", "triMRMING Information<br>attead attead at https://wherminks.in/dem.antheninf", "triMRMING Information<br>attead attead at https://wherminks.in/dem.antheninf.", "triMRMING Information<br>attead attead attead attead attead attead attead attead attead<br>attead attead attead attead attead attead attead attead attead<br>attead attead attead attead attead attead attead attead<br>attead attead attead attead attead attead attead attead<br>attead attead attead attead attead attead attead attead<br>attead attead attead attead attead attead attead attead<br>attead attead attead attead attead attead attead<br>attead attead attead attead attead attead attead<br>attead attead attead attead attead attead attead<br>attead attead attead attead attead attead<br>attead attead attead attead attead attead attead<br>attead attead attead attead attead attead attead attead<br>attead attead attead attead attead attead attead<br>attead attead attead attead attead attead<br>attead attead attead attead attead attead attead attead<br>attead attead attead attead attead attead attead<br>attead attead attead attead attead attead attead attead<br>attead attead attead attead attead attead attead attead<br>attead attead attead attead attead attead attead attead attead<br>attead attead attead attead attead attead attead attead attead attead<br>attead attead attead attead attead attead attead attead attead attead attead<br>attead attead attead attead attead attead attead attead attead attead attead attead attead attead attead attead<br>attead attead attead attead attead attead attead attead attead attead attead attead attead attead attead attead<br>attead attead attead attead attead attead attead attead attead attead attead attead attead attead at | Systeme Gebergler, yami already existivit (WARNING IndoorderSystemmidter); Geberged ("Gerupp:)" as the Bocker ogrou<br>hyw the gride at https://wiki.nets.iv/geberges.mounter.iv/iv/im/Supre-10/2011 Port 10/2011 Port              |

# **QUESTION 11**

Analyze and edit the given Dockerfile

1.

FROM ubuntu:latest

2.

RUN apt-get update -y

3.

RUN apt-install nginx -y

4.

COPY entrypoint.sh /

5.

ENTRYPOINT ["/entrypoint.sh"]

6.

USER ROOT

Fixing two instructions present in the file being prominent security best practice issues

Analyze and edit the deployment manifest file

1.

apiVersion: v1

2.

kind: Pod

3.

metadata:

4.

name: security-context-demo-2

5.

spec:

6.

securityContext:

7.

runAsUser: 1000

8.

containers:

9.

- name: sec-ctx-demo-2 10.image: gcr.io/google-samples/node-hello:1.0 11.securityContext: 12.runAsUser: 0 13.privileged: True 14.allowPrivilegeEscalation: false

Fixing two fields present in the file being prominent security best practice issues

Don//t add or remove configuration settings; only modify the existing configuration settings

Whenever you need an unprivileged user for any of the tasks, use user test-user with the user id 5487

A. See the explanation below:

B. PlaceHolder

Correct Answer: A

FROM debian:latest MAINTAINER k@bogotobogo.com

# 1 - RUN RUN apt-get update and and DEBIAN\_FRONTEND=noninteractive apt-get install -yq apt-utils RUN DEBIAN\_FRONTEND=noninteractive apt-get install -yq htop RUN apt-get clean

# 2 - CMD #CMD ["htop"] #CMD ["ls", "-l"]

# 3 - WORKDIR and ENV WORKDIR /root ENV DZ version1 \$ docker image build -t bogodevops/demo . Sending build context to Docker daemon 3.072kB

Step 1/7 : FROM debian:latest ---> be2868bebaba

Step 2/7 : MAINTAINER k@bogotobogo.com ---> Using cache ---> e2eef476b3fd

Step 3/7 : RUN apt-get update and and DEBIAN\_FRONTEND=noninteractive apt-get install -yq apt-utils ---> Using cache ---> 32fd044c1356

Step 4/7 : RUN DEBIAN\_FRONTEND=noninteractive apt-get install -yq htop ---> Using cache ---> 0a5b514a209e

Step 5/7 : RUN apt-get clean ---> Using cache ---> 5d1578a47c17

Step 6/7 : WORKDIR /root ---> Using cache ---> 6b1c70e87675

Step 7/7 : ENV DZ version1 ---> Using cache ---> cd195168c5c7 Successfully built cd195168c5c7 Successfully tagged bogodevops/demo:latest

## **QUESTION 12**

A Role bound to a Pod\\'s ServiceAccount grants overly permissive permissions. Complete the following tasks to reduce the set of permissions.

You **must** complete this task on the following cluster/nodes:

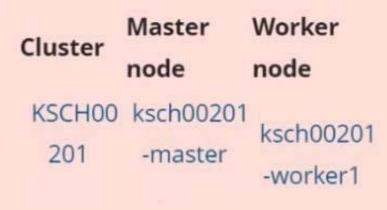

You can switch the cluster/configuration context using the following command:

[candidate@cli] \$ kubec
tl config use-context KS
CH00201

### Task

Given an existing Pod named web-pod running in the namespace security.

Edit the existing Role bound to the Pod\\'s ServiceAccount sa-dev-1 to only allow performing watch operations, only on resources of type services.

Create a new Role named role-2 in the namespace security, which only allows performing update

operations, only on resources of type namespaces.

Create a new RoleBinding named role-2-binding binding the newly created Role to the Pod\\'s ServiceAccount.

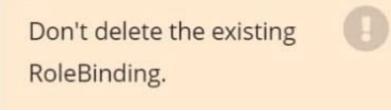

# A. See the explanation below

B. PlaceHolder

Correct Answer: A

| candidate@cli:~\$ kubectl config use-context KSCH00201                                |  |  |  |
|---------------------------------------------------------------------------------------|--|--|--|
| Switched to context "KSCH00201".                                                      |  |  |  |
| candidate@cli:~\$ kubectl get pods -n security                                        |  |  |  |
| NAME READY STATUS RESTARTS AGE                                                        |  |  |  |
| web-pod 1/1 Running 0 6h9m                                                            |  |  |  |
| candidate@cli:~\$ kubectl get deployments.apps -n security                            |  |  |  |
| No resources found in security namespace.                                             |  |  |  |
| candidate@cli:~\$ kubectl describe rolebindings.rbac.authorization.k8s.io -n security |  |  |  |
| Name: dev-role                                                                        |  |  |  |
| Labels: <none></none>                                                                 |  |  |  |
| Annotations: <none></none>                                                            |  |  |  |
| Role:                                                                                 |  |  |  |
| Kind: Role                                                                            |  |  |  |
| Name: dev-role                                                                        |  |  |  |
| Subjects:                                                                             |  |  |  |
| Kind Name Namespace                                                                   |  |  |  |
|                                                                                       |  |  |  |
| ServiceAccount sa-dev-1                                                               |  |  |  |
| candidate@cli:~\$ kubectl describe role dev-role -n security                          |  |  |  |
| Name: dev-role                                                                        |  |  |  |
| Labels: <none></none>                                                                 |  |  |  |
| Annotations: <none></none>                                                            |  |  |  |
| PolicyRule:                                                                           |  |  |  |
| Resources Non-Resource URLs Resource Names Verbs                                      |  |  |  |
|                                                                                       |  |  |  |
| * [] [] [*]                                                                           |  |  |  |
| candidate@cli:~\$ kubectl edit role/dev-role -n security                              |  |  |  |
|                                                                                       |  |  |  |

```
iid: b4c9ddd6-2729-43bd-8fbd-b2d227f4c4cd

    services

  - watch
candidate@cli:~$ kubectl describe role dev-role -n security
Name:
             dev-role
Labels:
             <none>
Annotations: <none>
PolicyRule:
  Resources Non-Resource URLs Resource Names Verbs
             []
                               []
                                                [*]
candidate@cli:~$ kubectl edit role/dev-role -n security
role.rbac.authorization.k8s.io/dev-role edited
candidate@cli:~$ kubectl describe role dev-role -n security
Name:
             dev-role
             <none>
Labels:
Annotations: <none>
PolicyRule:
 Resources Non-Resource URLs Resource Names Verbs
  _____
                               -----
  services []
                               []
                                                [watch]
candidate@cli:~$ kubectl get pods -n security
NAME READY STATUS RESTARTS AGE
web-pod 1/1
                Running 0
                                      6h12m
candidate@cli:~$ kubectl get pods/web-pod -n security -o yaml | grep serviceAccount
 serviceAccount: sa-dev-1
serviceAccountName: sa-dev-1
    - serviceAccountToken:
candidate@cli:~$ kubectl create role role-2 --verb=update --resource=namespaces -n security
role.rbac.authorization.k8s.io/role-2 created
candidate@cli:~$ kubectl create rolebinding role-2-binding --role
--role --role=
candidate@cli:~$ kubectl create rolebinding role-2-binding --role=role-2 --serviceaccount=se
curity:sa-dev-1 -n security
rolebinding.rbac.authorization.k8s.io/role-2-binding created
candidate@cli:~$ []
```